# **MANGALORE UNIVERSITY Bachelor of Computer Applications (BCA) Degree Programme 2019-2020 Onwards V SEMESTER BCA**

# **BLOWN UP SYLLABUS & PRACTICAL LISTS**

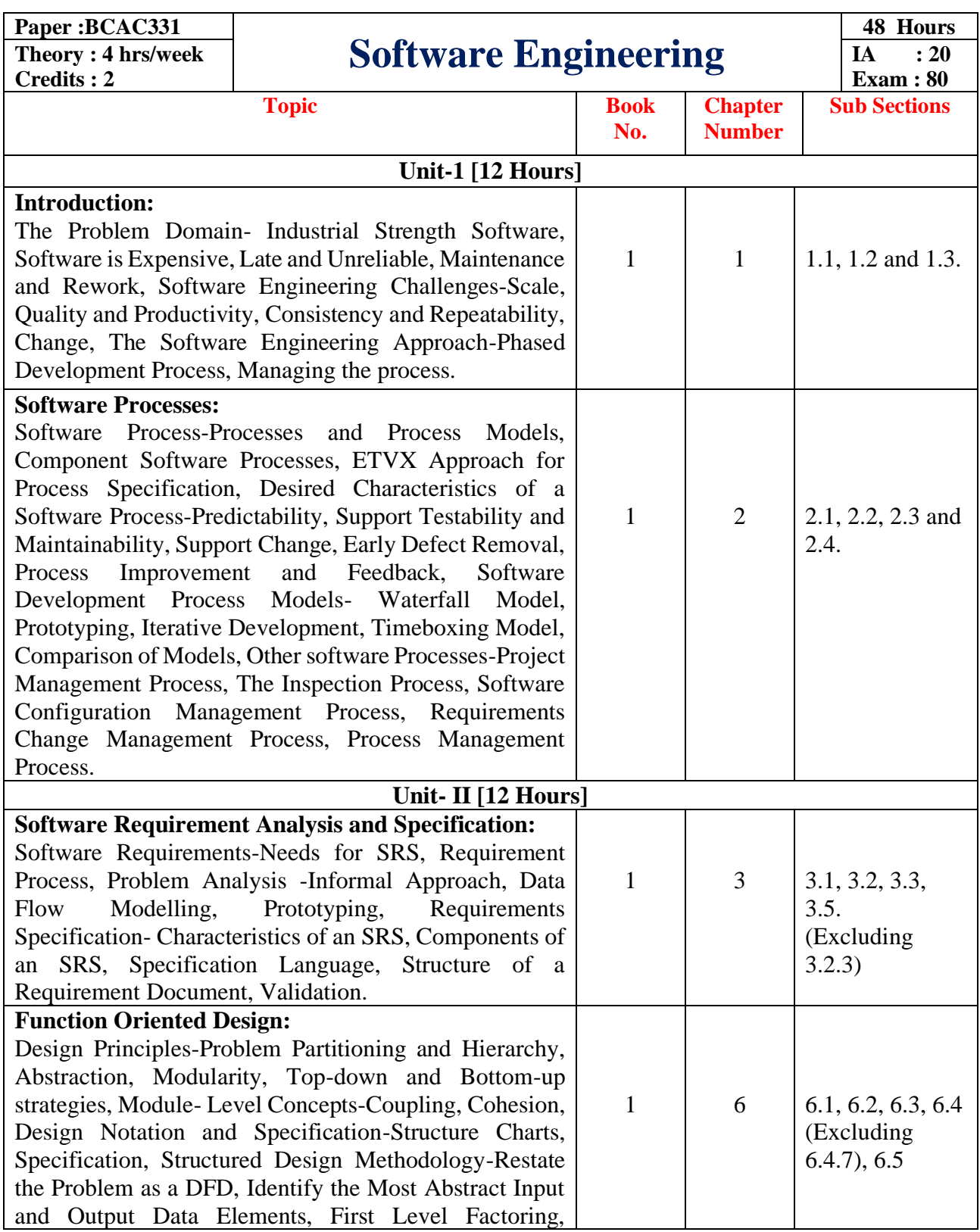

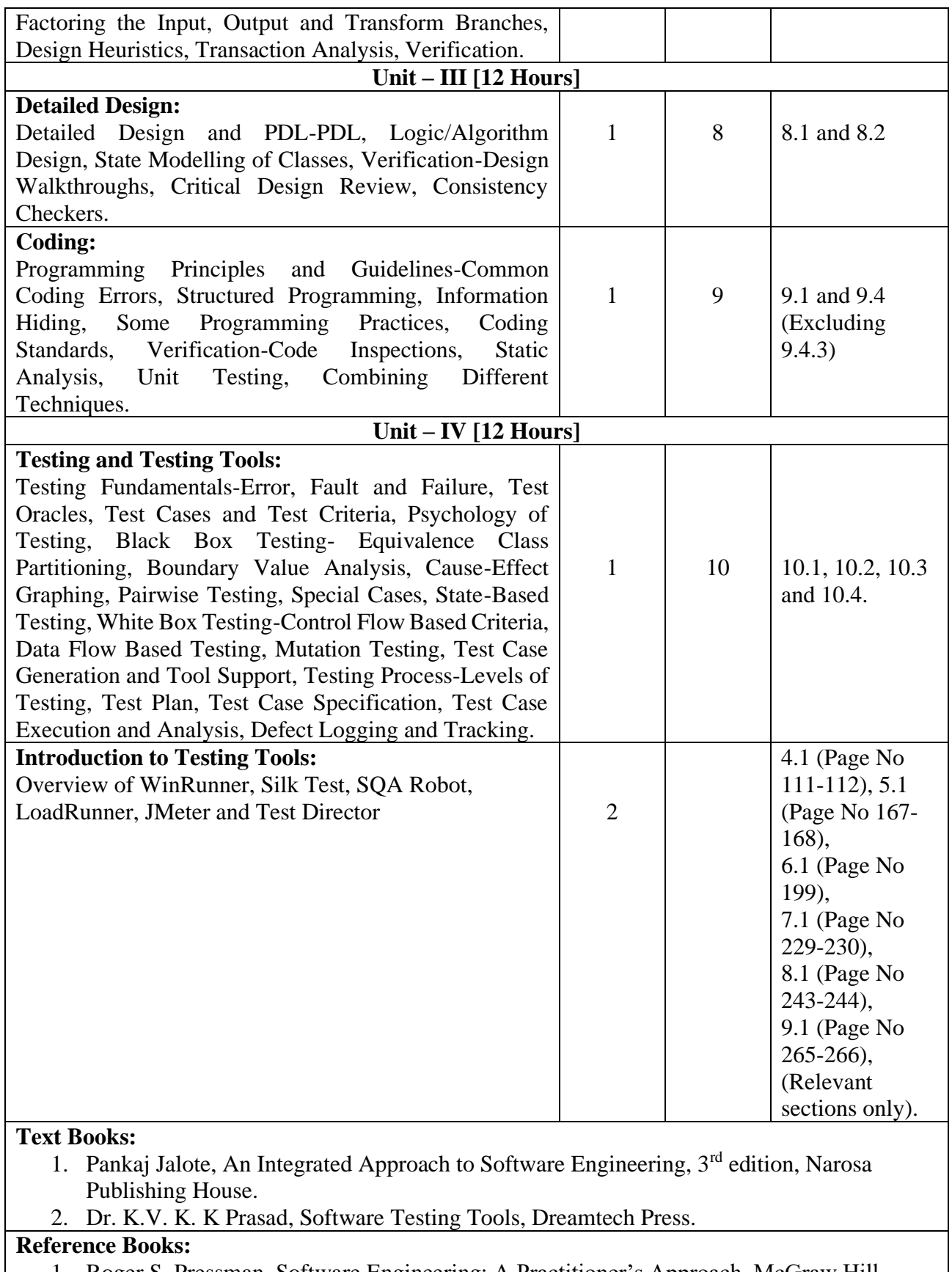

- 1. Roger S. Pressman, Software Engineering: A Practitioner's Approach, McGraw Hill, 2009.
- 2. K K Aggarwal, Yogesh Singh, Software Engineering, 1st edition, New Age International Pvt Ltd Publishers
- 3. Renu Rajni, Software Testing: Methodologies, Tools and Processes, Tata McGraw hill education.

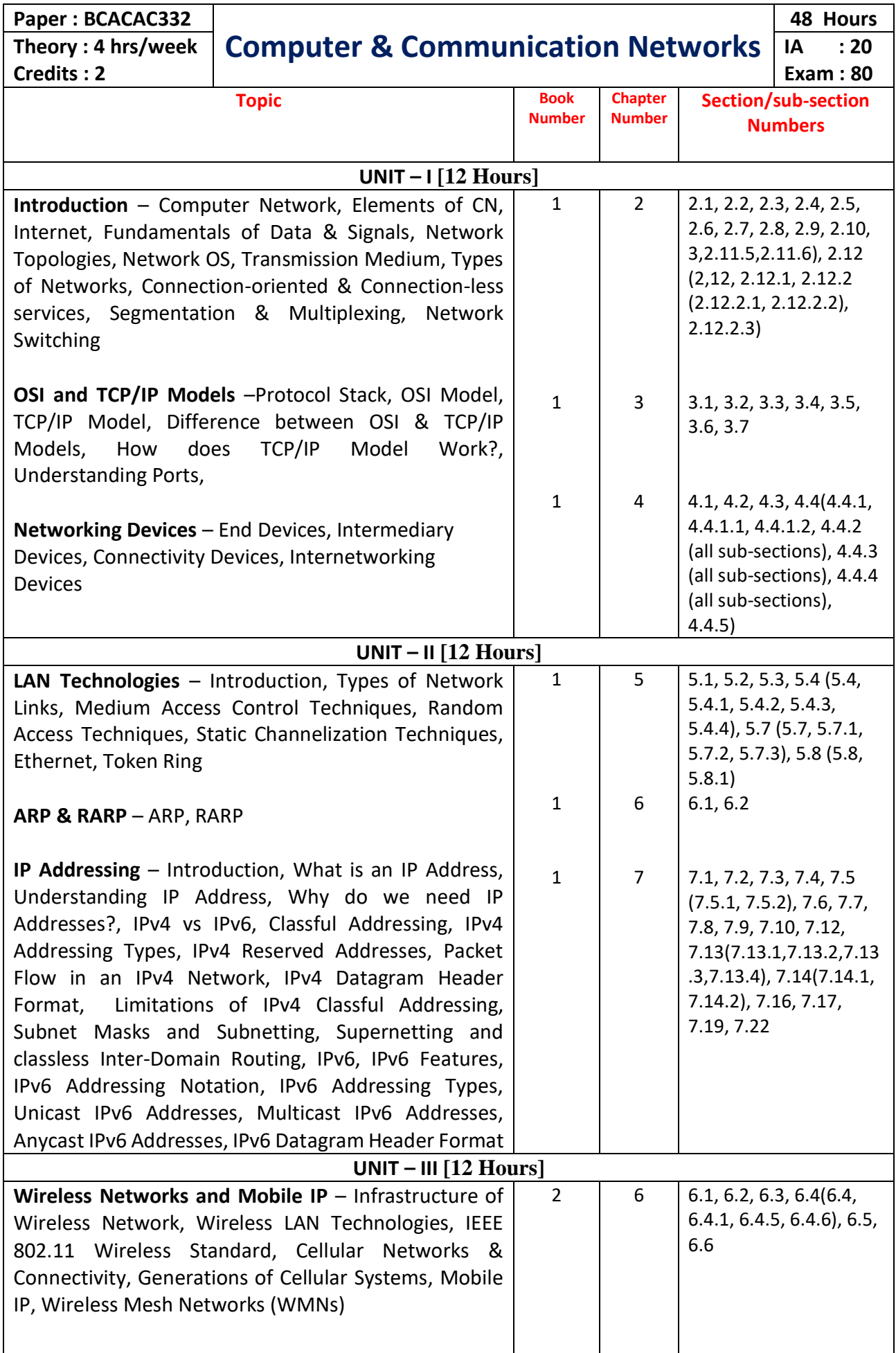

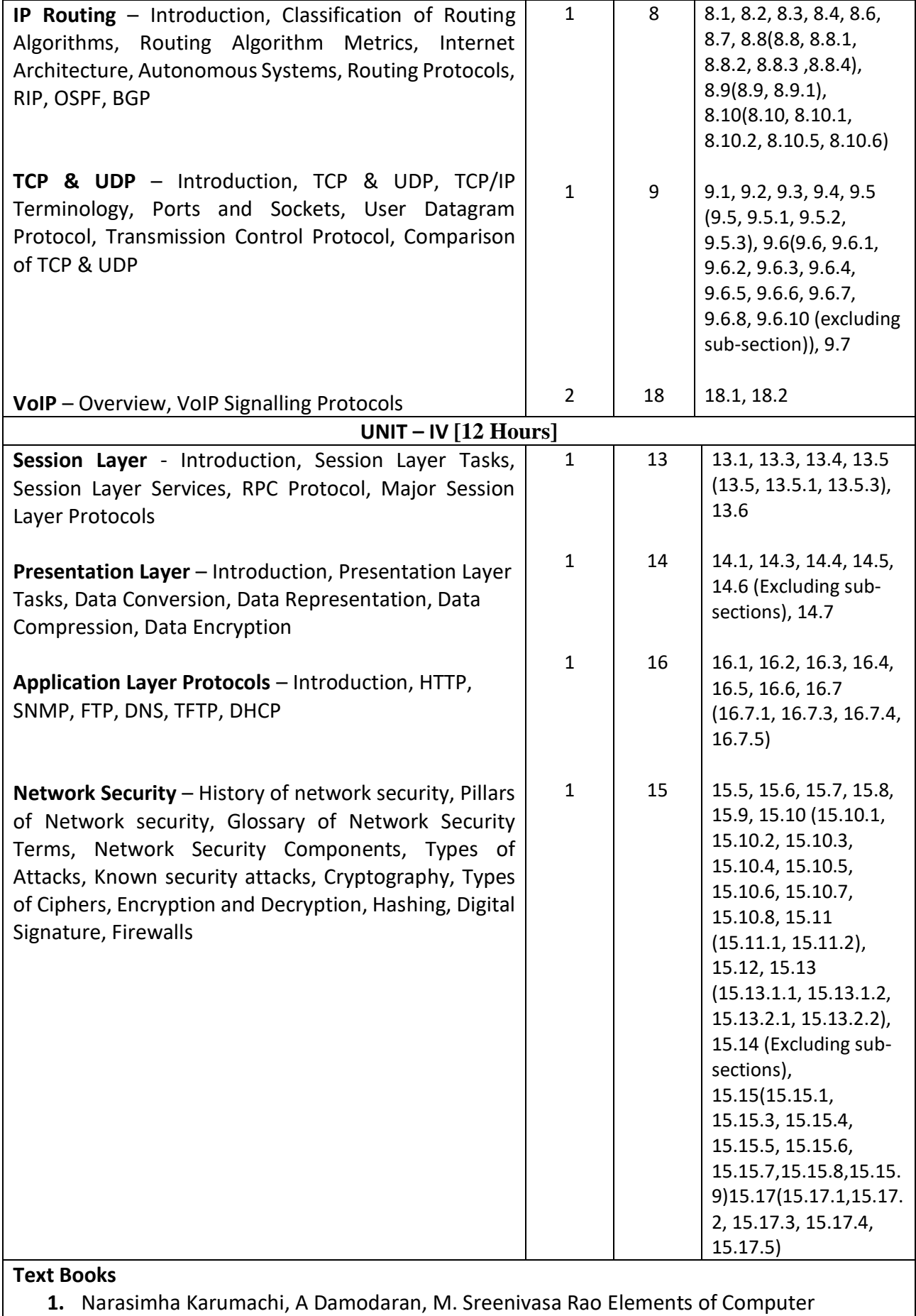

Networking – An Integrated Approach, CareerMonk Publications, 2014

2. Nader F. Mir, Computer and Communication Networks, PEARSON, 2015

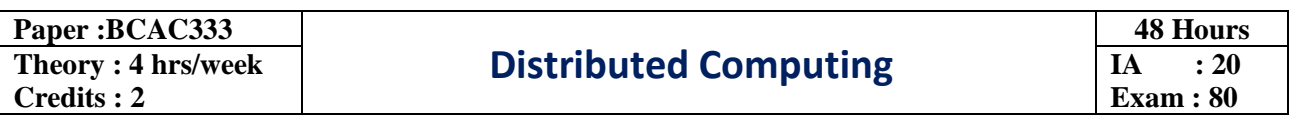

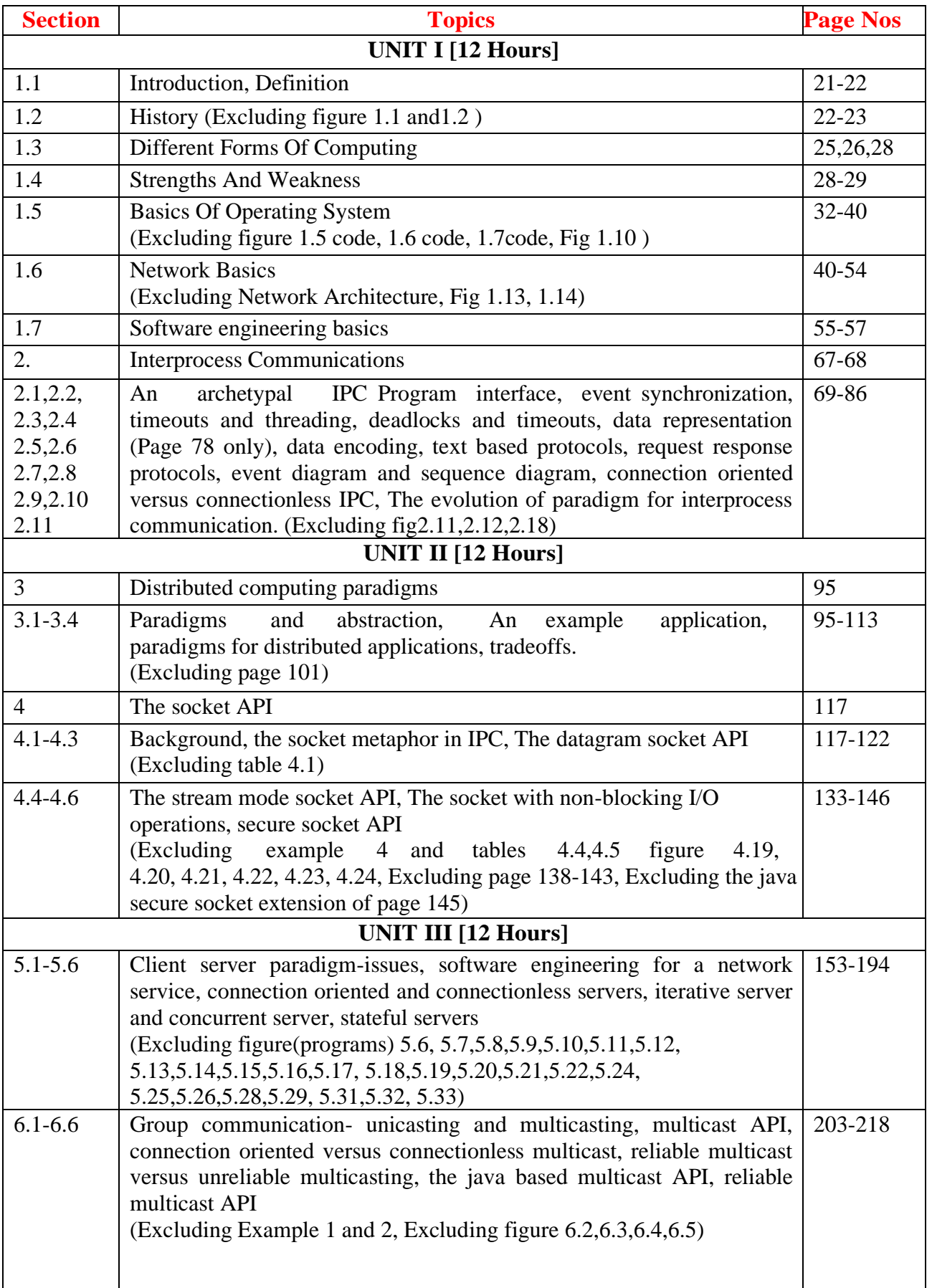

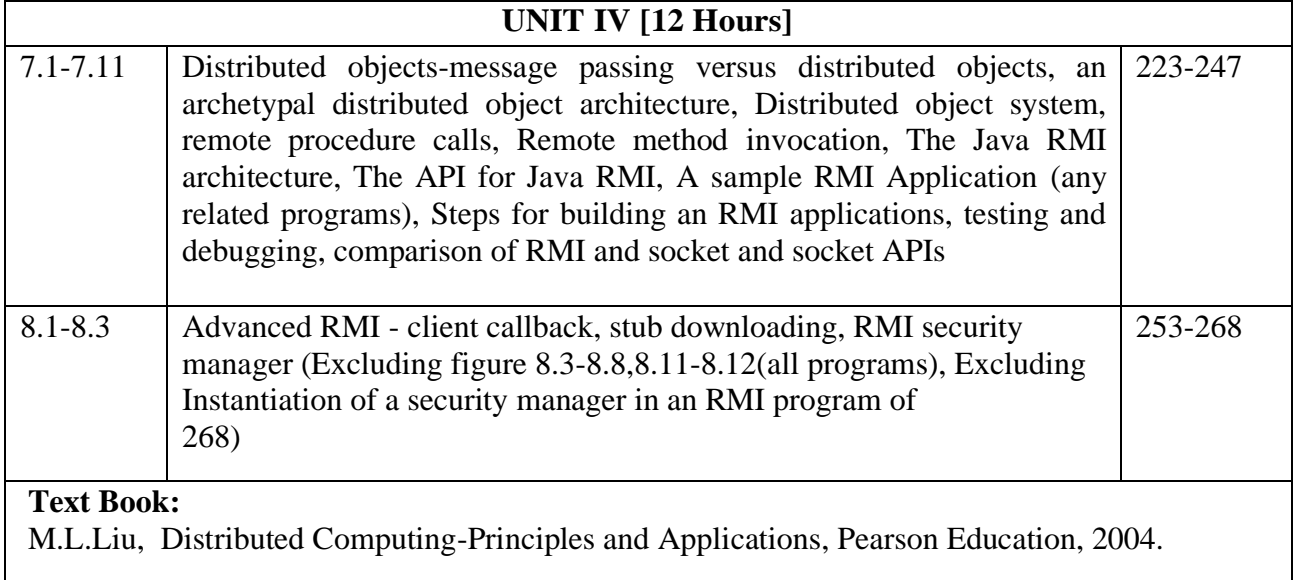

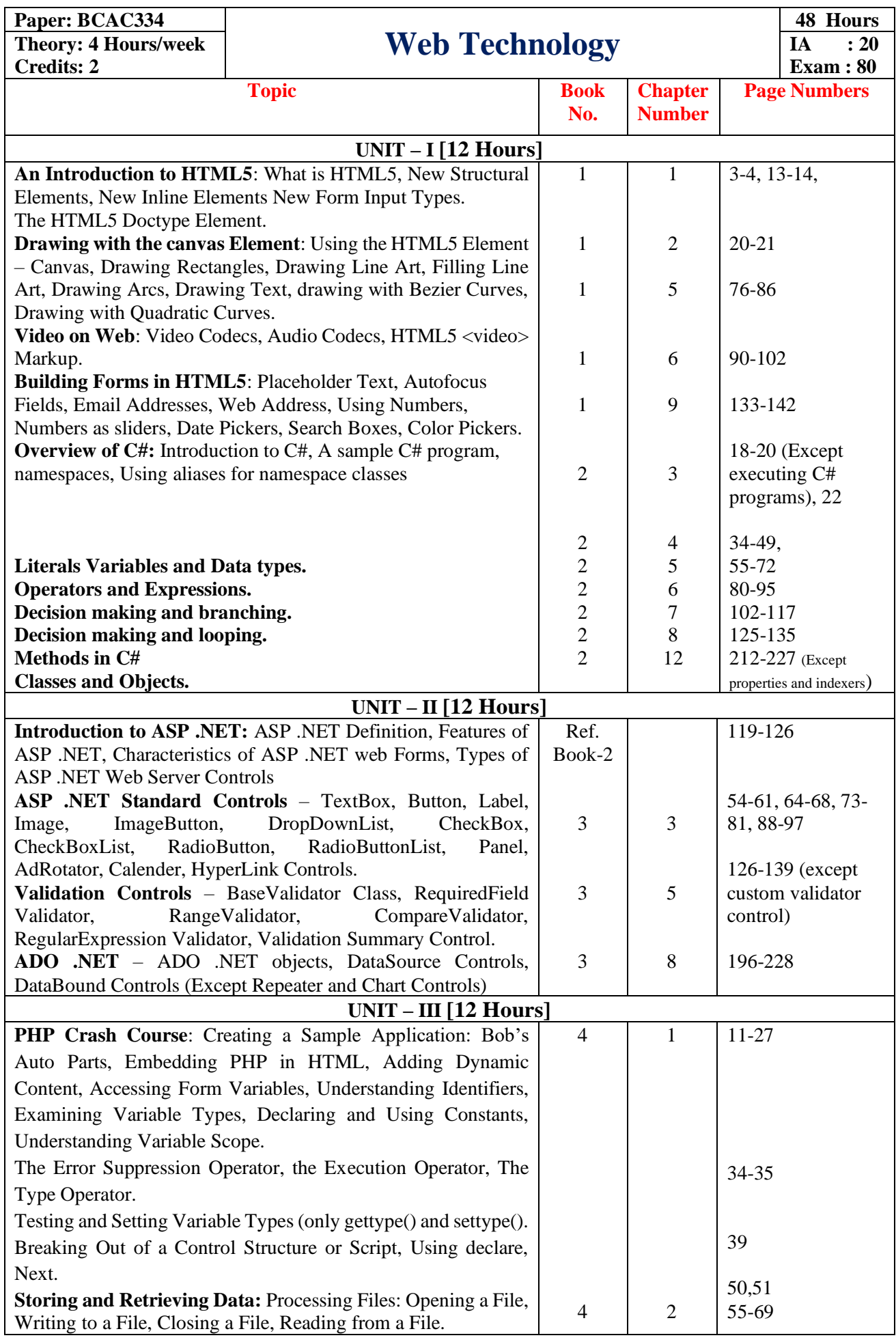

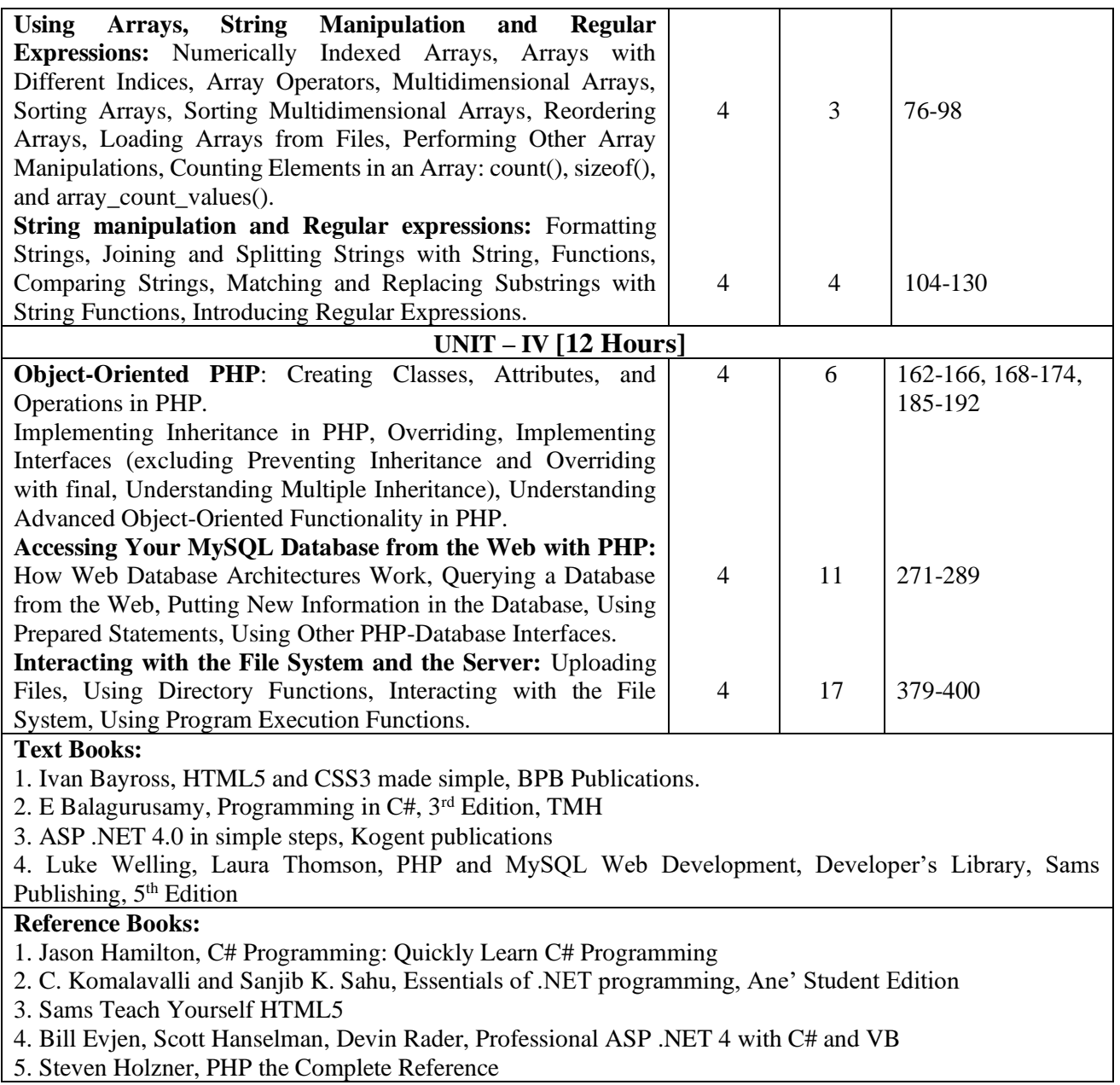

5. Steven Holzner, PHP the Complete Reference

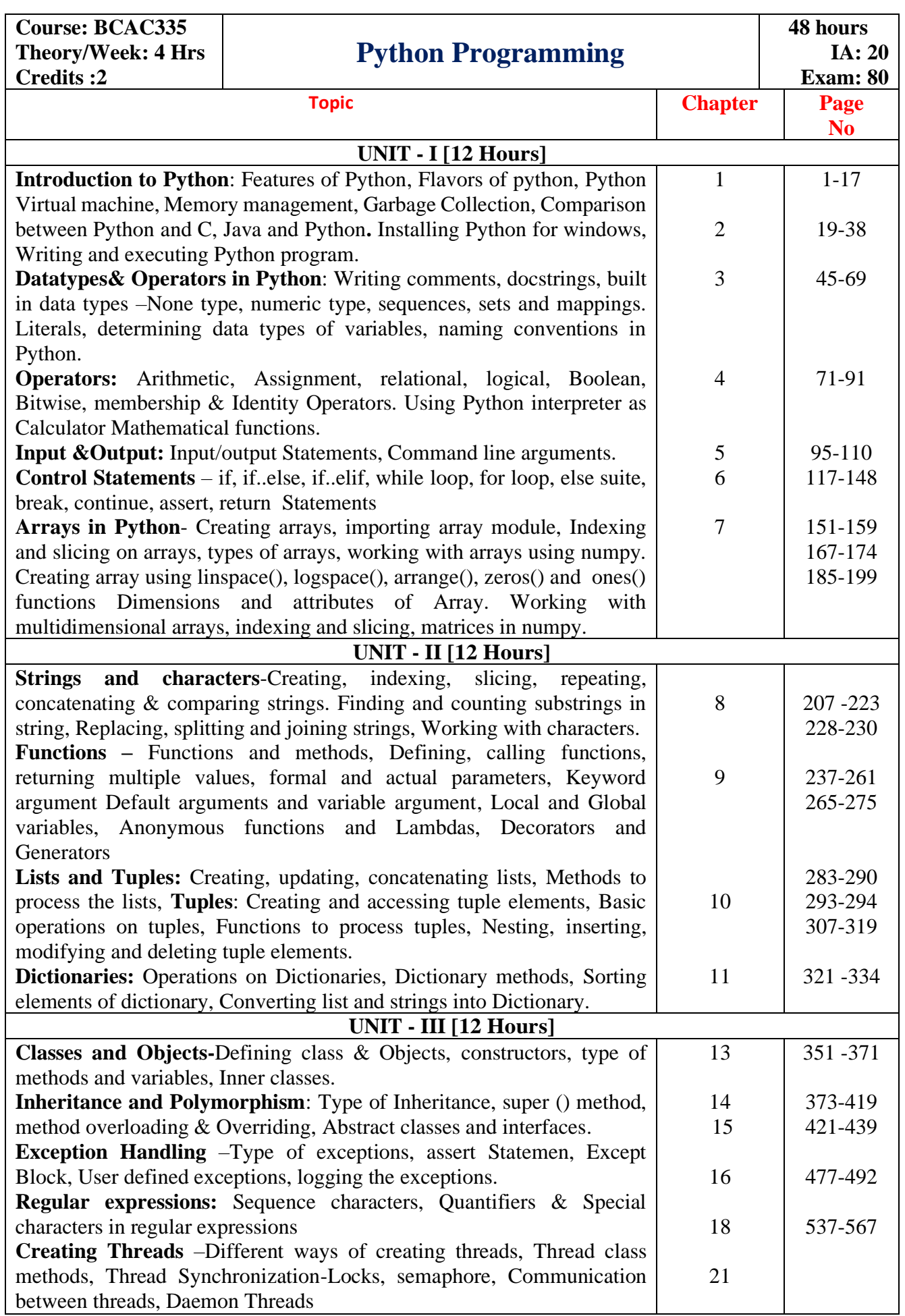

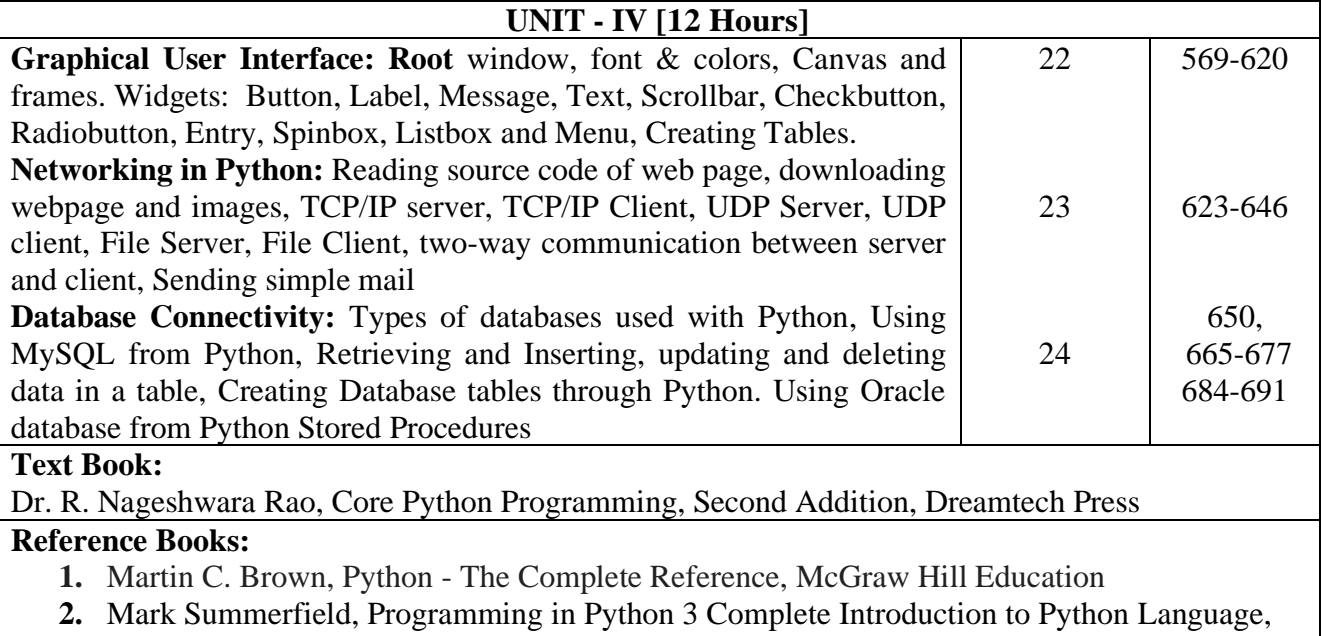

Second Edition.

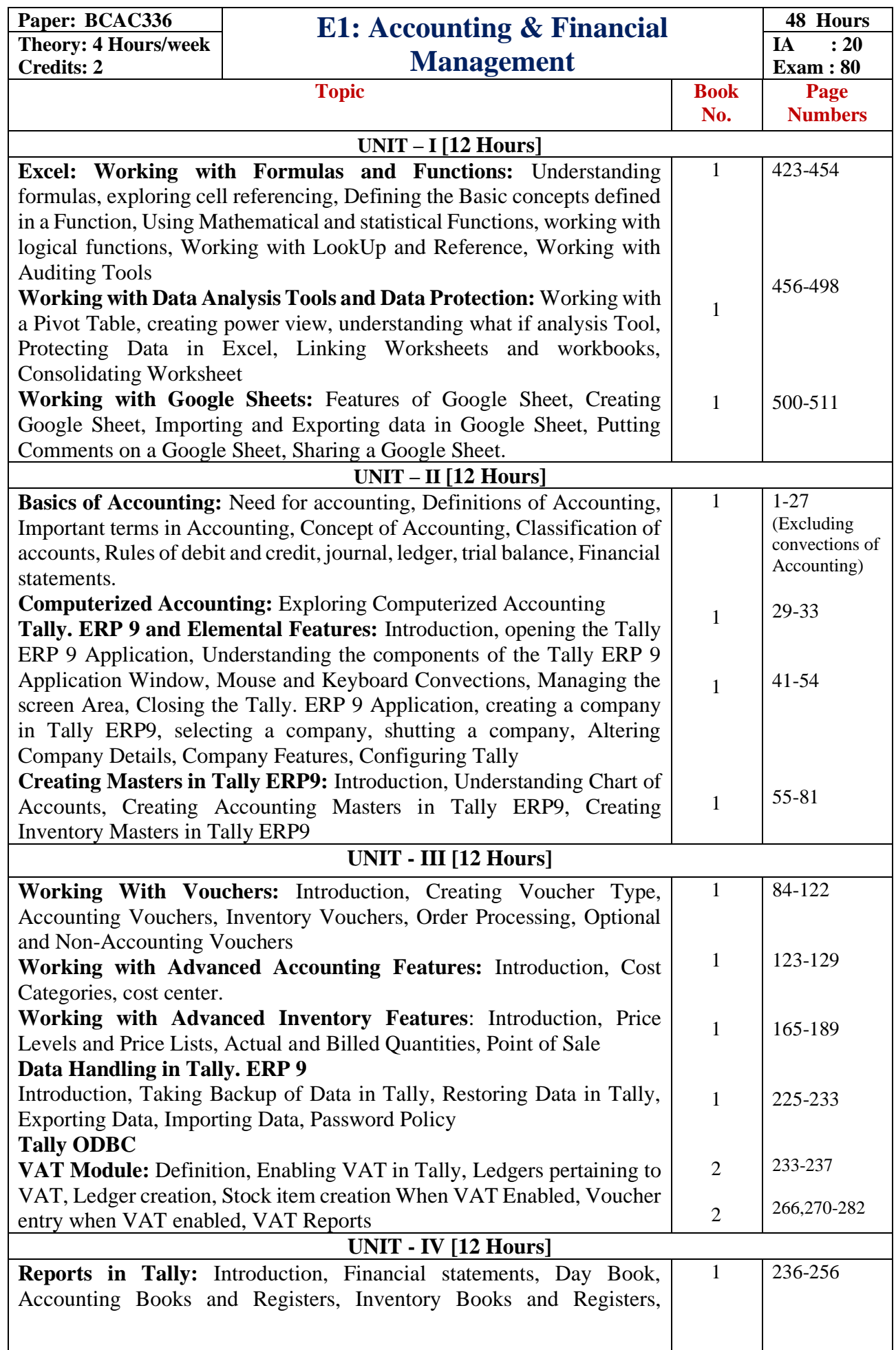

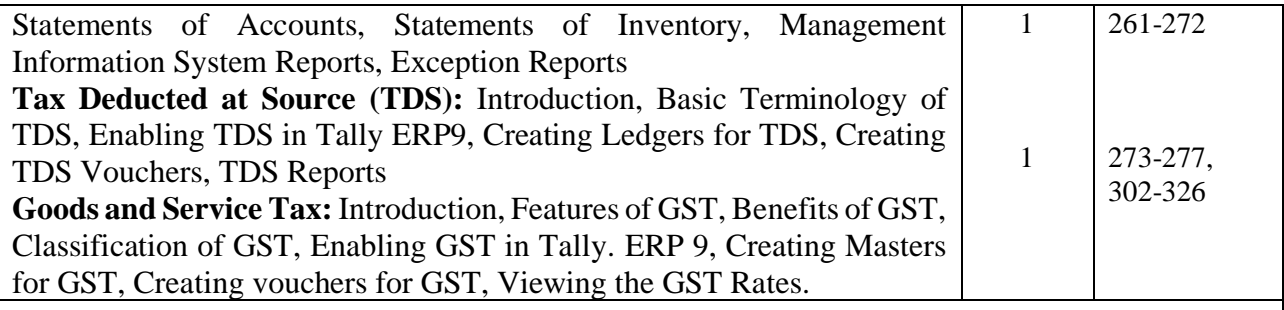

# **Text Book:**

- 1. Vikas Gupta, Comdex, Tally.ERP9 course kit with GST &MS Excel, Dreamtech Press
- 2. Namratha Agarwal, Sanjay Kumar, Comdex Tally 7.2 Course Kit, Dreamtech Press
- 3. Ashok K Nadhani, Tally for GST, Tally. ERP 9 Training Guide,  $4<sup>th</sup>$  Revised & Updated Edition BPB

# **References Books:**

- 1. Nadhani, Tally. ERP 9 Training Guide, BPB
- 2. Dinesh Maidasani Tally 9.0, Laxmi Publication
- 3. Vikas Gupta, Comdex Computer and Financial Accounting with Tally 9.0, Wiley India Pvt Ltd, 2010
- 4. Bernd Held, Theodor Richardson, Excel Functions and Formulas, BPB Publications

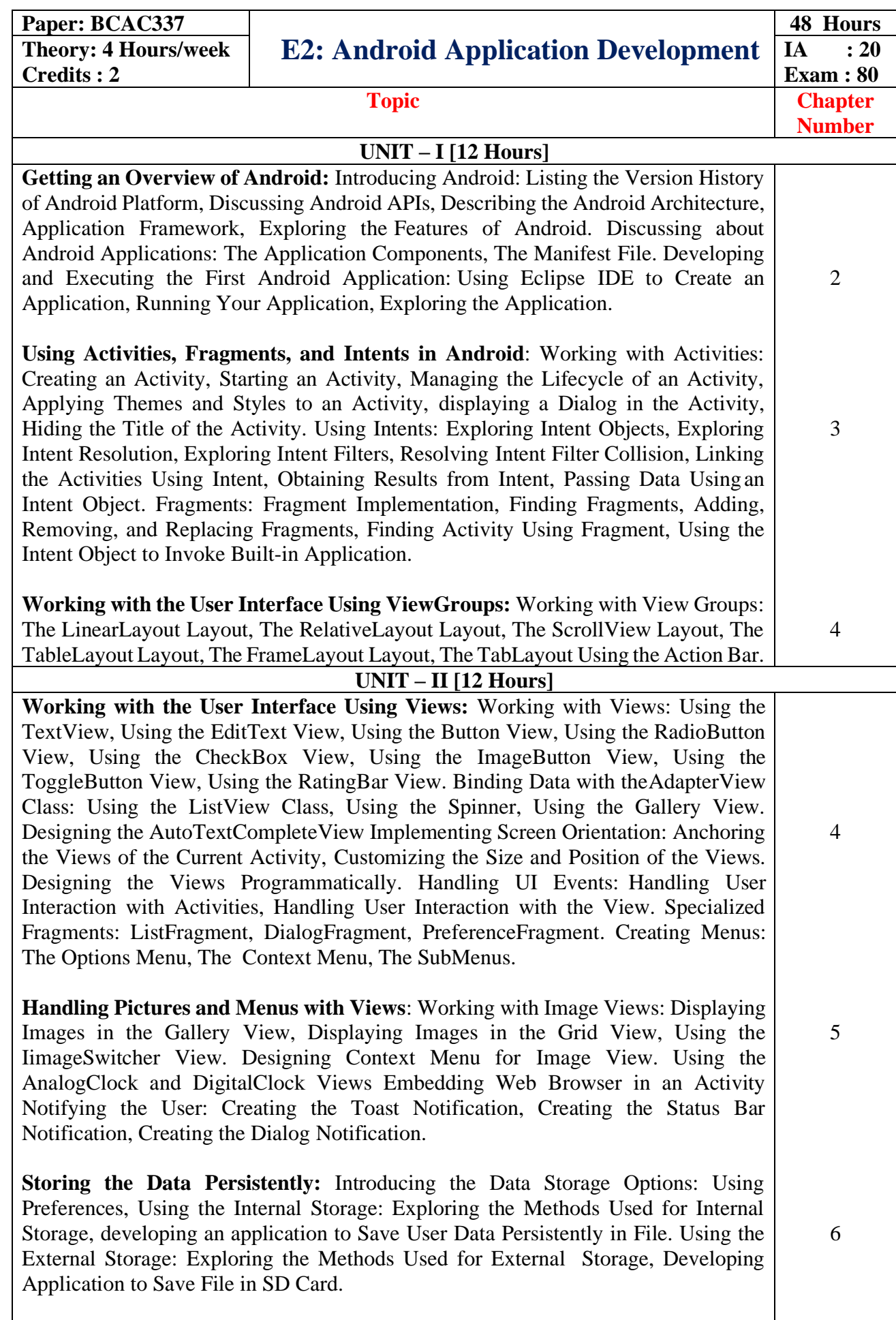

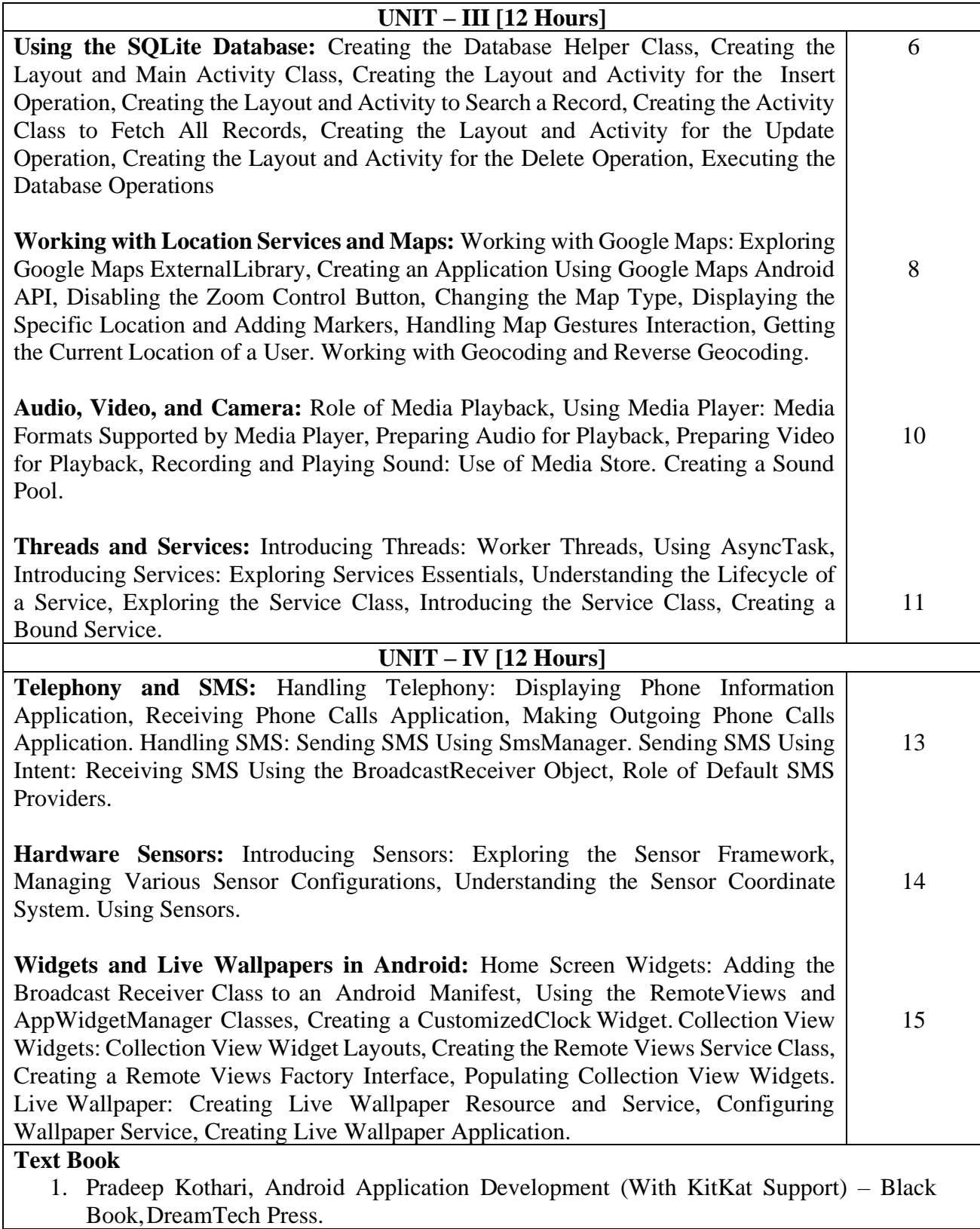

## **PART-A**

1. Develop a HTML5 document to create a Registration Form as shown below :

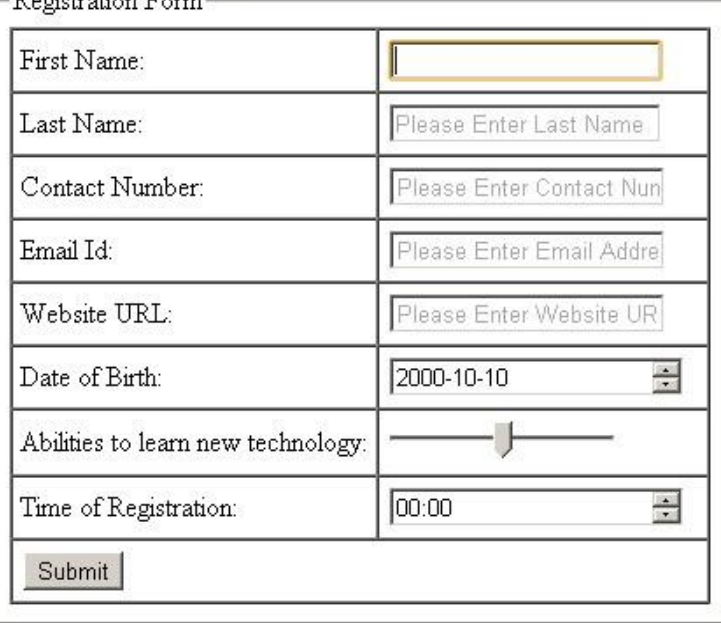

2. Develop a HTML5 document to create a 'No Parking' sign as shown below. (use canvas element)

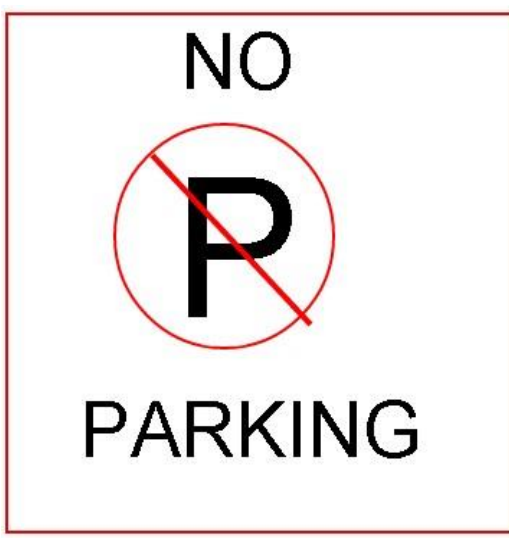

- 3. Create an HTML5 document which will play an audio and video. Note: Both the audio and video should be auto played and should have full controls and both should play in loop.
- 4. Create an HTML5 documents to draw a bezier curve and a quadratic curve using canvas element.

Note: Must use color input for the stroke style, that is, if user changes the color in web page, the curve with selected color should be drawn. For line thickness range input must be used i.e., when range value changes curve line thickness must change.

#### **PART–B**

- 1. Create an ASP.NET web application to show an advertisement banner which shows advertisement related to LENOVO if the date selected is odd and DELL if the date selected is even. (Use MonthCalendar control to select the date).
- 2. Create a webpage which shows a food menu based on user selection (Morning, afternoon, evening, night – use RadioButtonList control) in a panel with greeting according to time of the day. Menu should have at least 5 items which should be displayed in CheckedListBox and there must be total amount displayed based on selected items.
- 3. Create a web application using PHP which takes two non-numerically indexed arrays and append both if they have same elements and store the content of only one array in a file. If the arrays do not have same elements file should contain appended content of both the arrays.
- 4. Create a web application using PHP which receives a line of text and split it into words and in each of those words calculate number of letters, digits & special characters and display the result for each word. The application should also display the entire sentence by replacing a specific word with another word and represent the replaced word with uppercase letters.

## **PART – C**

- 1. Create web application using ASP.NET which helps a candidate to apply for a job with candidate name, father's name, gender, date of birth, qualification, CGPA, skill set (Using check boxes) email and contact number. The form should have a candidate id auto generated. After successfully inserting the data into a database, display a confirmation message. Using GridView display all added rows on another page. Validations to be applied:
	- a) Candidate name and Father's name cannot be empty.
	- b) Age must be greater than or equal to 21.
	- c) Contact number must have 10 digits and it must be number.
	- d) Email should be in proper email format.
	- e) At least one skill should be selected from skill set.
- 2. Create an ASP .NET web application to enter Telephone number, name and address of a customer. Application must allow the user to insert and delete phone number. While deletion appropriate prompt must appear. Also, code must check for existence of the telephone number before deletion. If the record for deletion with the specified phone number does not exist, the user must receive an appropriate message. A success message must appear after successful insertion and deletion.

Validations: Telephone number, name and address cannot be blank.

3. Create a web application using Object Oriented PHP to insert manage library application in which user can insert a book information containing accession number (primary key), title, author, publication, no. of pages, price and availability status (issued or available). The user must be able to issue and return books depending on their accession number. If the book has already been issued, an appropriate message should be displayed; similarly, when returning a book, an appropriate message should be presented if the book has already been returned. If issue and return are successful, the success message must be displayed.

4. Create a web application that manages hotel reservations using Object Oriented PHP. Room no (primary key), Type of room (may take values like single semi, single deluxe, single ac, double semi, double deluxe, double ac, dormitory), capacity, and status (booked or available) must all be present in the database table. The webpage should list all of the rooms that are available for reservation. The user must enter the room number and the date when making a reservation. When a user checks in, the booking status must be changed to booked, and when they check out, the room status must be changed to available. The list of available rooms on the web page must be updated during both booking and check-out. The proper message must appear after a successful booking or check out. If the entered room number is not present or is not in the concerned status when booking or checking out, an appropriate message should be displayed.

| <b>Assessment Criteria</b> |                        | <b>Marks</b> |
|----------------------------|------------------------|--------------|
| Program $-1$ from Part A   | Writing the Program    | 10           |
|                            | Execution & Formatting | 05           |
| Program $-2$ from Part B   | Writing the Program    | 12           |
|                            | Execution & Formatting | 08           |
| Program $-3$ from Part C   | Writing the Program    | 20           |
|                            | Execution & Formatting | 10           |
| Viva-Voce                  |                        | 05           |
| <b>Practical Record</b>    |                        | 10           |
| Total                      |                        |              |

**Evaluation Scheme for Lab Examination**

### **PART – A**

- 1. Program to input N numbers into array and separate prime numbers and display them.
- 2. Program, using user-defined functions to find the area of rectangle, square, circle and triangle by accepting suitable input parameters from user.
- 3. Consider a tuple  $t = (1, 2, 5, 7, 9, 2, 4, 6, 8, 10)$ . Write a program to perform following operations:
	- a. Print half the values of tuple in one line and the other half in the next line.
	- b. Print another tuple whose values are even numbers in the given tuple.
	- c. Concatenate a tuple  $t2 = (11,13,15)$  with t1.
	- d. Return maximum and minimum value from this tuple.
- 4. Write a function that takes a sentence as input from the user and calculates the frequency of each letter. Use a variable of dictionary type to maintain the count.

# **PART – B**

- 1. Program to create a class Employee with empno, name, depname, designation, age and salary and perform the following function
	- a) To accept details of N employees
	- b) To display details of all the employees
	- c) To search for an employee among all employees and display the details of that employee.
- 2. Program to create a class Rectangle with data members length and width and a method which will compute the area and perimeter of rectangle. Inherit a class Box that contains additional method volume. Override the perimeter method to compute perimeter of a Box. Display details Rectangle and Box.
- 3. Program using user defined exception class that will ask the user to enter a number until he guesses a stored number correctly. To help them figure it out, a hint is provided whether their guess is greater than or less than the stored number using user defined exceptions.
- 4. Write a Python program to
	- a. find the sequences of one upper case letter followed by lower case letters.
	- b. match a word containing 'z'
	- c. match a string that contains only upper and lowercase letters, numbers, and underscores
	- d. to remove leading zeros from an IP address

## **PART – C**

- 1. GUI program to design a Simple Calculator
- 2. Create a GUI to input Principal amount, rate of interest and number of years, Calculate Compound interest. When button submit is pressed Compound interest should be displayed in a textbox. When clear button is pressed all contents should be cleared.
- 3. Create a table student table (regno, name and marks in 3 subjects) using MySQL and perform the followings
	- a. To accept the details of students and store it in database.
	- b. To display the details of all the students
	- c. Delete particular student record using regno.
- 4. Create a table employee (empno, name and salary) using MySql and perform the followings
	- a. To accept the details of employees and store it in database.
	- b. To display the details of a specific employee
	- c. To display employee details whose salary lies within a certain range

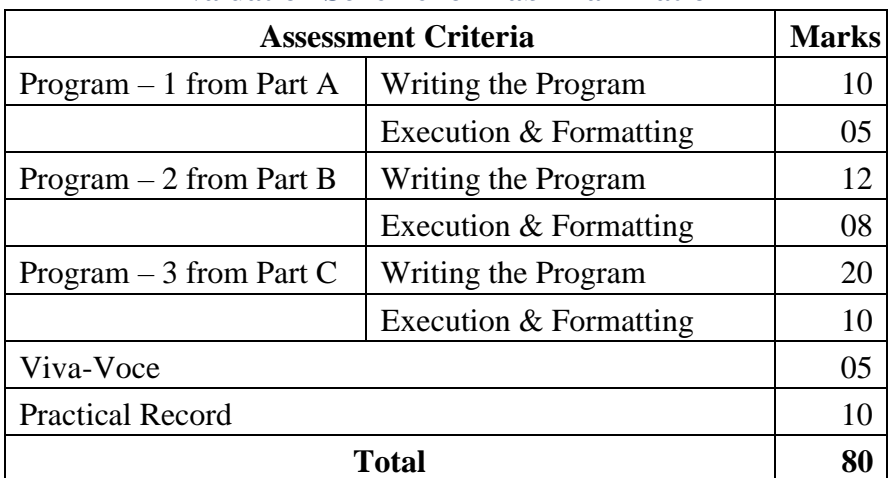

#### **PART-A**

#### **MS-Excel**

### **1. Create a worksheet with sl.no., Name of the salesman, Item, no. of items sold, rate per unit, total amount.**

- a) Find the total number of items sold.
- b) Round the total sales to 1 digit.
- c) Find the sum of sales if item equal to book.
- d) Count the sales if item equal to soap.
- e) Concatenate name with total amount.
- f) Find the count of salesmen who has not sold any item.

### **2) Create a student worksheet with the following format: (Use data validation while entering marks).**

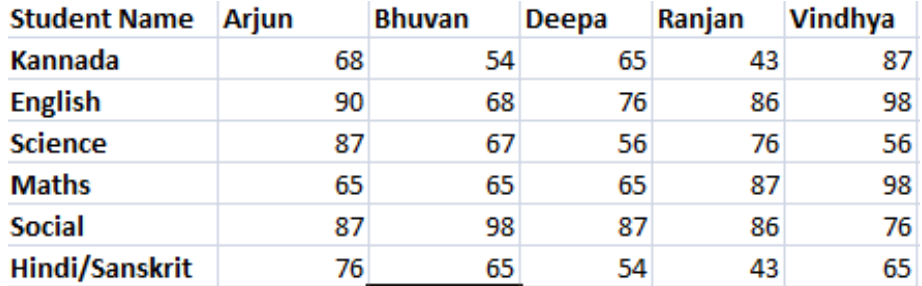

a) Create a dropdown list for Student Name in separate cell. Using Hlookup function retrieve the mark of Bhuvan in Science.

- b) Fetch the marks in all subjects of Deepa.
- c) Use VLookup function to obtain the maths mark of Vindhya.
- d) Calculate total marks. Retrieve the total mark of the student who obtained maximum total marks.

#### **3) Create a worksheet in the following format and separate numbers and text from a cell. Use macros. (Create a module using VBA). (Enter 10 records)**

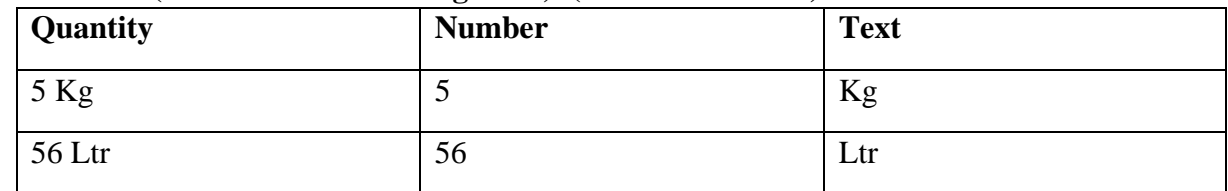

# **4. Create 2 worksheets to enter Employee details like Employee Id, Name, Designation, Phone no., address, email\_id, salary, DA, HRA, PF, Gross Salary, net salary of 2 years.**

a) Find net salary of an employee in 2 years.

- b) Use Lookup function to Retrieve Employee address of the employee selected from the list.
- c) Use Scenario Manager to find net salary of an employee with different salaries.
- d) Use goal seek to find salary if the net salary is 40,000.

#### **PART-B**

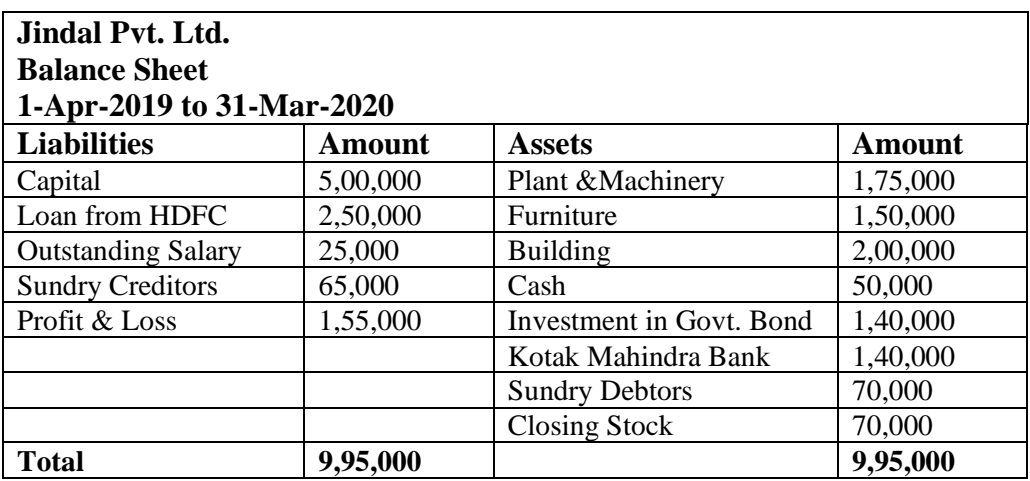

1) **Create last year closing ledger as per given below details**

# **2) Prepare the given Trial Balance in Tally.**

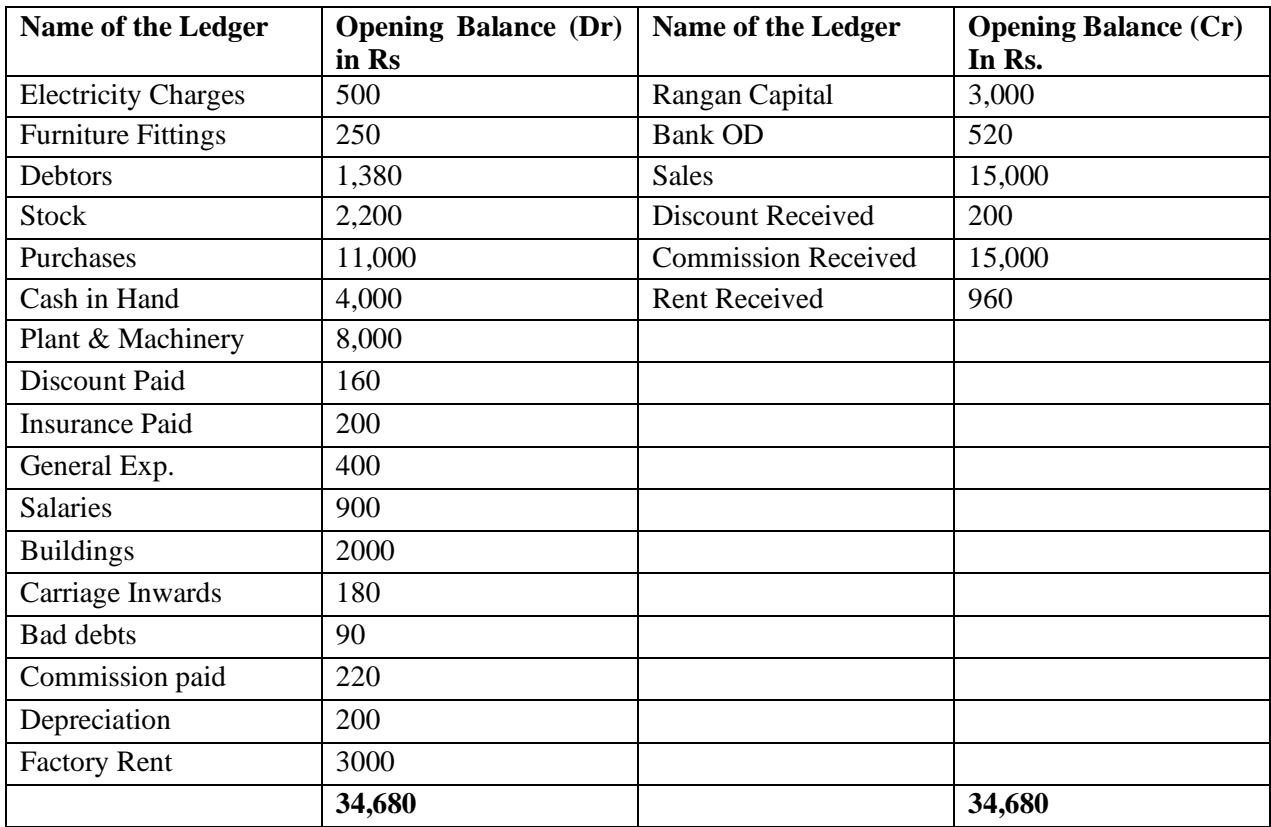

#### **3. Record the following vouchers in Tally and generate Balance sheet.**

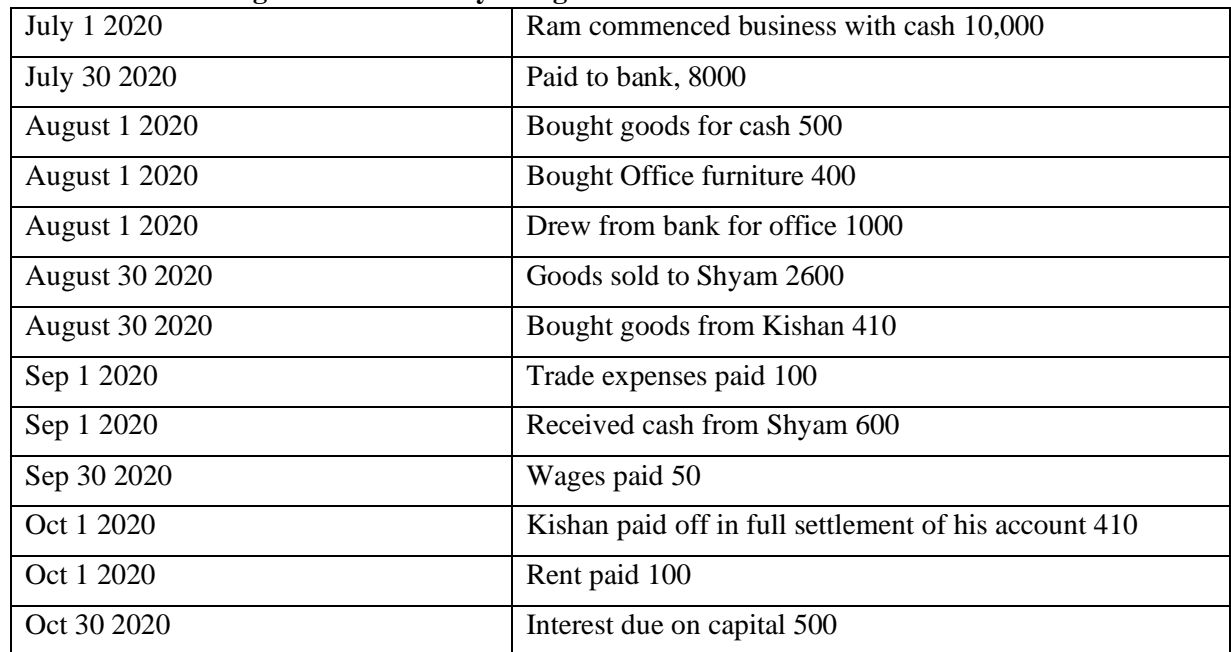

#### **4. Record the following transactions for Ram Home Needs for the year 2014-15**

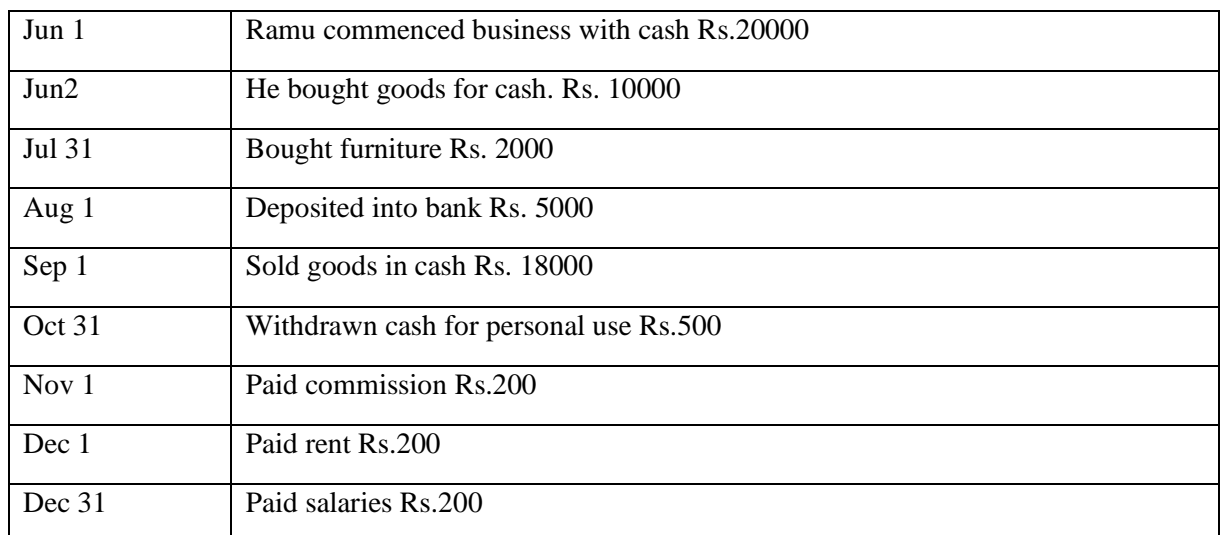

i)Export the balance sheet into excel worksheet.

ii)Create a tally ODBC with excel to display all ledgers in this company with email\_address and phone\_no.

#### **PART-C**

### 1. **Journalize the following**

On 1-7-2020 Mr. Naresh started business with cash Rs.50,000 Stock in hand:

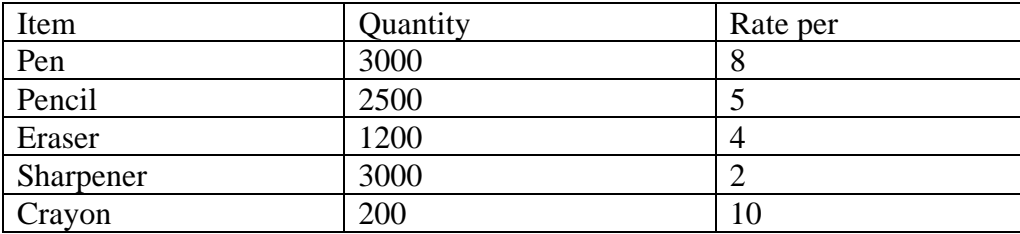

- On 1-7-2007 purchased 1500 Pens @Rs.8 each, 750 Pencils @Rs. 5 each, 1000 Eraser @Rs. 4 each from J.J.Stores
- On 1-7-2007 sold 200 Pens @ Rs.10 each, 300 Pencils @Rs.6 Each, 400 Eraser @6 Rs. Each for cash.
- On 2-7-2007 sold 1100 Pens @Rs. 12 each, 400 Pencils @Rs.7 each, 500 eraser @ Rs.6.50 each for cash
- On 2-7-2007 opened an SB Account in Syndicate Bank by depositing Rs. 65000
- Display

## **2. Create units [work] for payroll –Minute**

Create Attendance type: Sick Leave [Leave with pay] Absent [ leave without pay] Overtime [Production]

- Create payheads
	- a. Basic [on attendance]
	- b. Da [ On attendance value-50% on basic]
	- c. HRA [As computed value -12% on Basic]
	- d. Overtime [ On Production]
	- e. Gratuity [On gratuity]
	- f. Provident Fund [as computed value-12% on Basic +DA]
	- g. Professional Tax [as computed value]

Professional Tax Slab%

![](_page_22_Picture_257.jpeg)

Create Employee Group

- a. Category:Employee
- b. Name:Accounts

Create Two Employee

a. Mr.A(Basic=6000, DA=50%, Hra=20%, Ta=500 monthly, OT=30/Hr)

b. Mr. B(Basic=6000, DA=50%, Hra=20%, Ta=700 monthly, OT=30/Hr) Create salary Details of the above two employees with all the above pay head Display payroll report.

 [ Enable Feature maintain payroll-yes:- GOT->F11 (Features)-Accounting Features- >Maintain Payroll->Yes]

## **3. Create a company and pass necessary entries**

- On  $1<sup>st</sup>$  Dec 2020 cash paid for conveyance Rs.10000 to marketing, sales and admin department in the ratio 4:4:2. Pass the necessary entry using cost center and category.
- On  $2<sup>nd</sup>$  Dec 2020 cash paid for projected purchase of raw material worth Rs. 28000 for Project 1, Project 2 and project 3 from Rahul enterprise bill no-212 (Gross value Rs.25000 and GST@12% Rs.3000). Pass the necessary entry using cost center and category.

• On  $2<sup>nd</sup>$  Dec 2020 raise an invoice for Rs.47200(gross value Rs.40000 + GST @18%) Rs. 7200) to Jugal Technologies towards sales of finish goods (INVOICE No-TI/01/2020-21). Pass the necessary entry using cost center and category (project sales).

Note: Detail of debtor and creditors:

![](_page_23_Picture_219.jpeg)

# **4. Pass necessary entries for the following under GST.**

• ABC Pvt. Ltd. Sales one mobile phone on of gross value of mobile phone is Rs.15000/ and charge GST @12% (Rs.1800) total value Rs.16800 invoice no-01/T/20-21 to Mr.X in Delhi as Local Sales. Make sales invoice.

• ABC Pvt. Ltd. Sales two same mobile phone of gross value Rs.10,000 each and charge IGST@12% invoice no-02/20-21/TI to Mr.Y. He lives in Uttar Pradesh pass the necessary entry.

• On  $1<sup>st</sup>$  July 2020 Mobile solutions ltd. Sales 5 mobile phone costing Rs.6000 each and Charge GST @12% on cost (invoice no-06/TI/2020) to ABC Pvt. Ltd. Mobile Solution Established in Delhi. Pass the necessary entry

XYZ Ltd. (Uttar Pradesh) Sales 4 Mobile phones on  $1<sup>st</sup>$  july 2017 costing Rs.7000 each charge IGST @12% (invoice no-03/TI/20-21) to ABC. Pvt. Ltd. Make purchase entry.

![](_page_23_Picture_220.jpeg)

#### **PART – A**

- 1. Create an Android application, which pops up and Alert Dialog with three buttons.
- 2. Create an Android application using intents and two activities. On the first activity, user can add name and then on pressing the OK button, the second activity should be started. The second activity must greet the user by using the text that entered on Activity one.
- 3. Create an Android application using TableLayout to arrange Text View, Edit Text, RadioButton View and CheckBox View.
- 4. Create an Android application with two toggle buttons named Toggle1 and Toggle2. Use an extra button called States, which on tapping shows the current states (i.e., ON or OFF) of two toggle buttons through a toast notification.

#### **PART – B**

- 1. Create a screen that has input boxes for User Name, Password, Address, Gender (radio buttons for male and female), Age (numeric), Date of Birth (Date Picker), State (Spinner) and a Submit button. On clicking the submit button, print all the data below the Submit Button (use any layout)
- 2. Create an Android application to display images in Grid View (min 5 images).
- 3. Write an android program to demonstrate a Menu with name File with New,
- 4. Open, Save and Save As as menu items. Give toast msgs on click of each menu item. Create an Android application to play audio using Service.

#### **PART – C**

- 1. Create an Android application to implement the functioning of Simple calculator.
- 2. Create a menu driven Android application to store data of employees (ID, Name, Salary, Designation) in SQLite database and display all stored records.
- 3. Create an Android application to view Book details (Title, Author, Publisher and Price) stored in a file on a ListView in Android
- 4. Create an Android application that implements Multi-threading**.**

![](_page_24_Picture_219.jpeg)

# **Part A**

- 1. Write a program to generate Fibonacci Series with N terms. N must be greater than 0. If N=1 single term is to be displayed, otherwise specified number of terms to be displayed.
- 2. Write a program to find the GCD and LCM of the given two numbers without using builtin function.
- 3. Write a program to implement guessing game. A random number between 1 and 10 is to be generated. User will be given three attempts to guess the generated number. If the user guess is correct "YOU ARE THE WINNER" message will be given. During each wrong guess a hint message is given based on difference. If the user failed to guess the number in all attempts the generated number to be displayed with the message "BETTER LUCK NEXT TIME".

![](_page_25_Picture_249.jpeg)

4. Create a GUI using Axes and Pushbuttons to perform the following image processing operation. Load image from the directory, converting to grayscale, converting to binary.

# **Part B**

- 1. Write a program to convert decimal to binary (both integer and fractional part).
- 2. Create a GUI using Edit, Text and Pushbutton control for shopping a book that accepts book code, book title and price. Calculate the discount on code as follows:

![](_page_25_Picture_250.jpeg)

Find the discount amount and net bill amount. Display the bill.

- 3. Write a menu driven program to find
	- 1. Factorial of the given number.

2. Reverse and Digit Sum of the given number.

[Define functions to generate Factorial and to find Reverse and Digit Sum of the number].

4. Write a program to calculate the electricity bill based on Tariff Code and Number of Units consumed by receiving the inputs Customer\_Name, Meter Number, Previous\_Reading and Current Reading.

![](_page_25_Picture_251.jpeg)

![](_page_26_Picture_217.jpeg)

# **Part C**

- 1. Create a GUI using a Edit and Pushbuttons to perform simple calculator operations  $(+,-,*,')$ .
- 2. Create a GUI using Edit, Text and Pushbuttons to generate and print the prime numbers between the given range of values. Both range value should be positive. The start value of the range must be smaller than the end range value. The generated numbers must be displayed in single textbox.
- 3. Create a GUI using Edit, Text and Pushbuttons to read employee name and basic salary. Calculate DA, HRA, PF and TAX based on the following conditions. Calculate Net\_Salary and Gross\_Salary. Display the calculated results.

![](_page_26_Picture_218.jpeg)

Gross\_Salary=Basic Salary+DA+HRA

Net\_Salary=Gross\_Salary-PF-TAX

4. Write a program to read the rollno and marks in three subjects of n student. The student is pass if he/she got more than 35 marks in each subject. Calculate total and average of each student along with grade. Draw a bar chart for the calculated average value.

![](_page_26_Picture_219.jpeg)

![](_page_26_Picture_220.jpeg)